[OnyxCeph³™ Wiki] - https://www.onyxwiki.net/

**First Steps**

- 1. Modul mit Modelldatensatz mit Brackets starten
- 2. Individuelle Bracketbasis parametrisieren
- 3. Fertigugsgerechte Anordnung konfigurieren
- 4. Brackets berechnen / exportieren
- 5. Planung als Befund speichern

## **Module user interface**

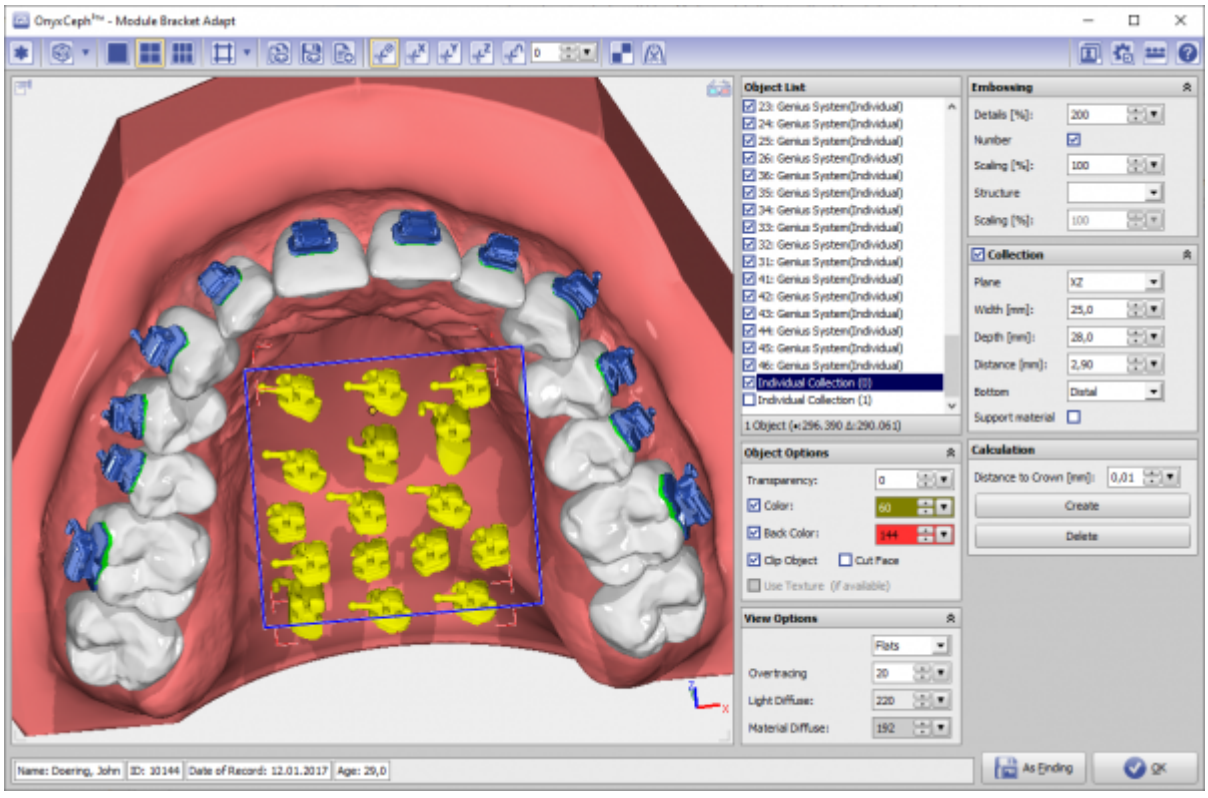

## **Links**

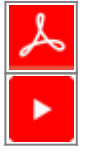

Use this module to extend the base of brackets in order to fill the remaining space to the tooth. Only available

with exportable brackets.

**Module Bracket Adapt 3D**

From: <https://www.onyxwiki.net/> - **[OnyxCeph³™ Wiki]**

Permanent link: **[https://www.onyxwiki.net/doku.php?id=en:bracketdesigner\\_3d&rev=1585306914](https://www.onyxwiki.net/doku.php?id=en:bracketdesigner_3d&rev=1585306914)**

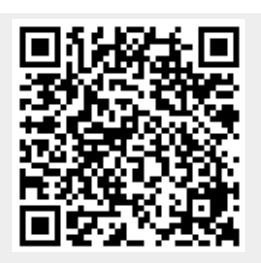

Last update: **2020/03/27 12:01**